## **TRENTINO NETWORK – INFORMATIVA SULLA VISUALIZZAZIONE DEI DOCUMENTI FIRMATI DIGITALMENTE**

Trentino Netowork S.r.l. ha predisposto un sistema di firma ed invio in digitale della corrispondenza in uscita con le caratteristiche descritte nella normativa vigente.

## **La firma digitale ha la stessa valenza della firma autografa.**

Il documento firmato digitalmente sarà inviato tramite posta elettronica certificata (PEC) al destinatario.

La mail inviata e letta senza l'ausilio di un'applicazione integrata di protocollo informatico sarà così visualizzata:

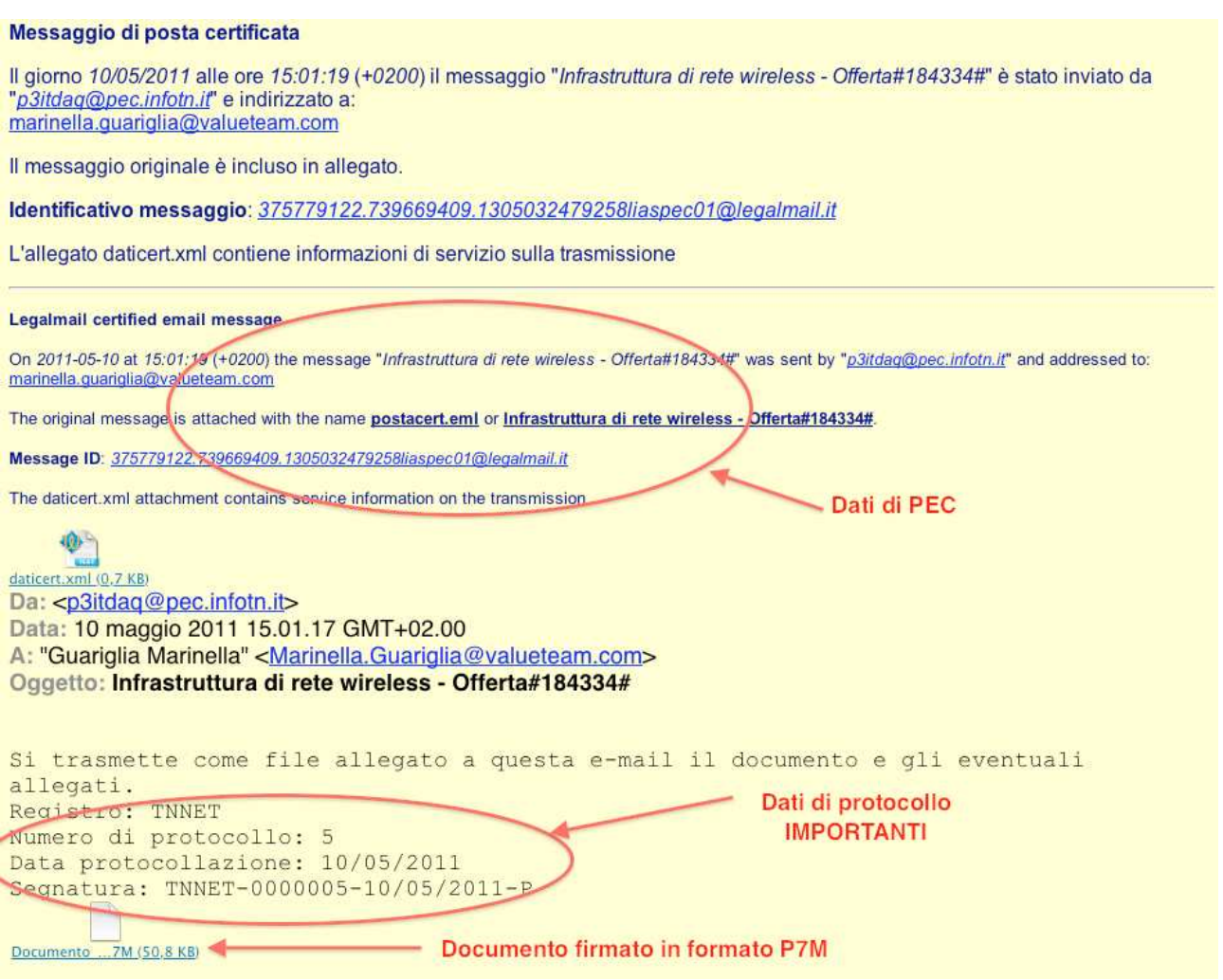

Il destinatario potrà verificare i dati relativi al protocollo direttamente sul messaggio di posta elettronica.

Il documento firmato digitalmente è in formato P7M ed è visualizzabile direttamente dal sito https://www.firma.infocert.it/utenti/verifica.php

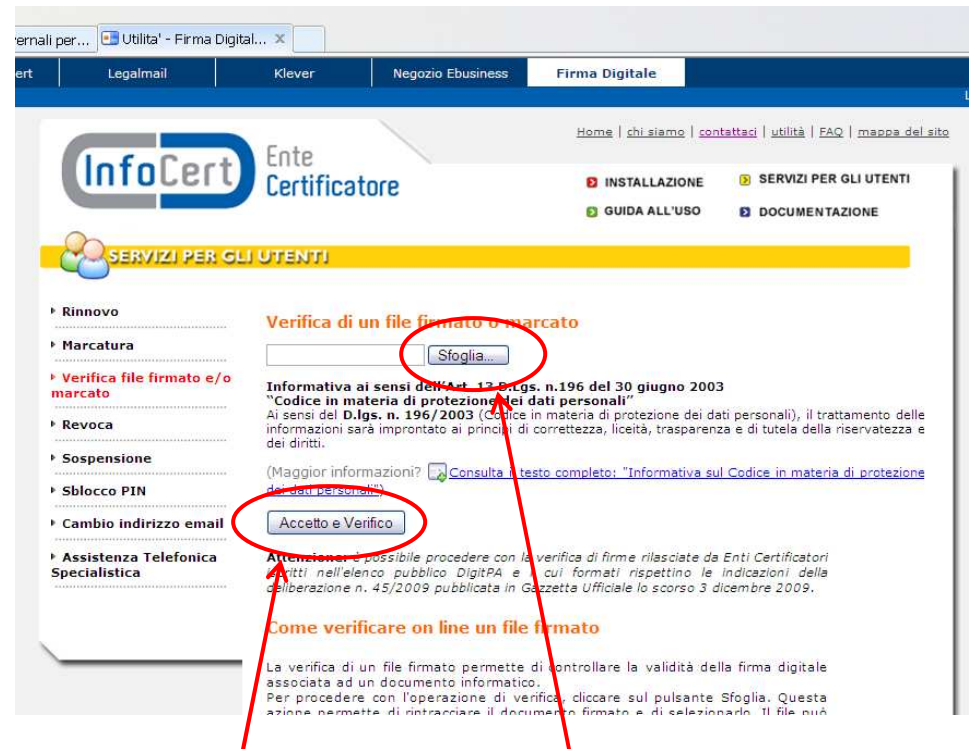

Salvare il documento in locale.

Cliccare sul tasto Sfoglia e selezionare il documento precedentemente salvato. Cliccare sul tasto Accetto e Verifico

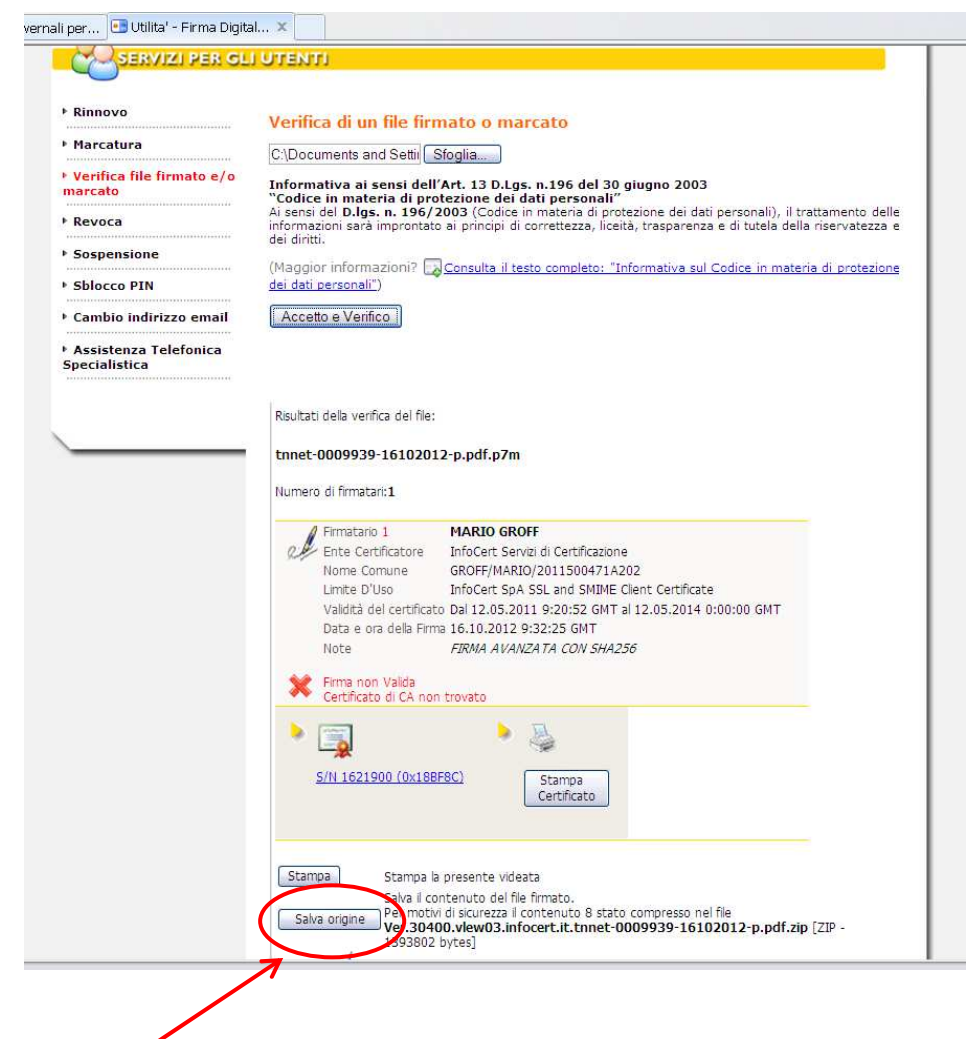

Cliccare su Salva Origine a questo punto si potrà salvare lo zip e visualizzare il documento.